**学年引き継ぎ** 在校生は昨年度の情報を引き継ぐため、新年度の手続きを します。

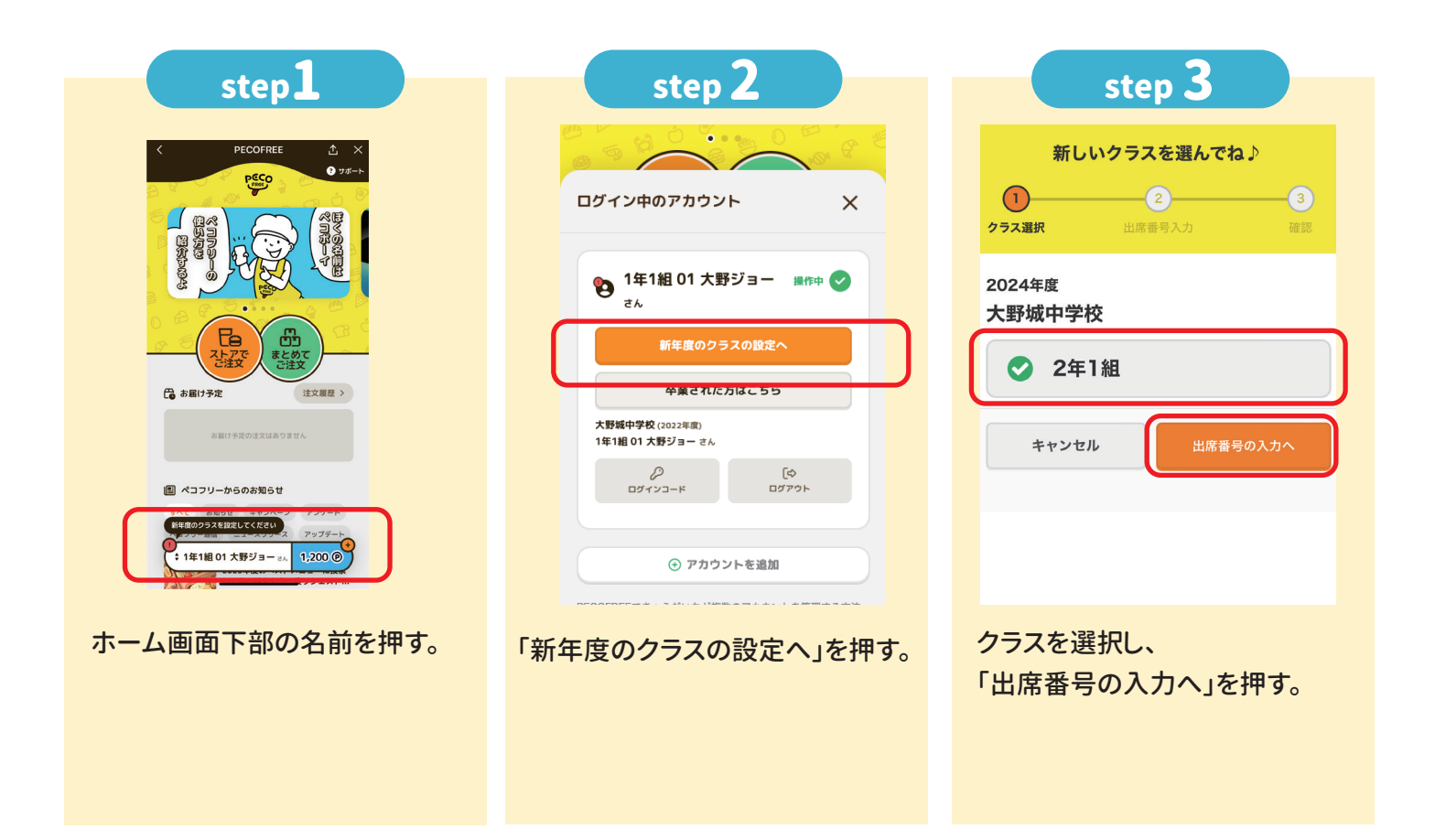

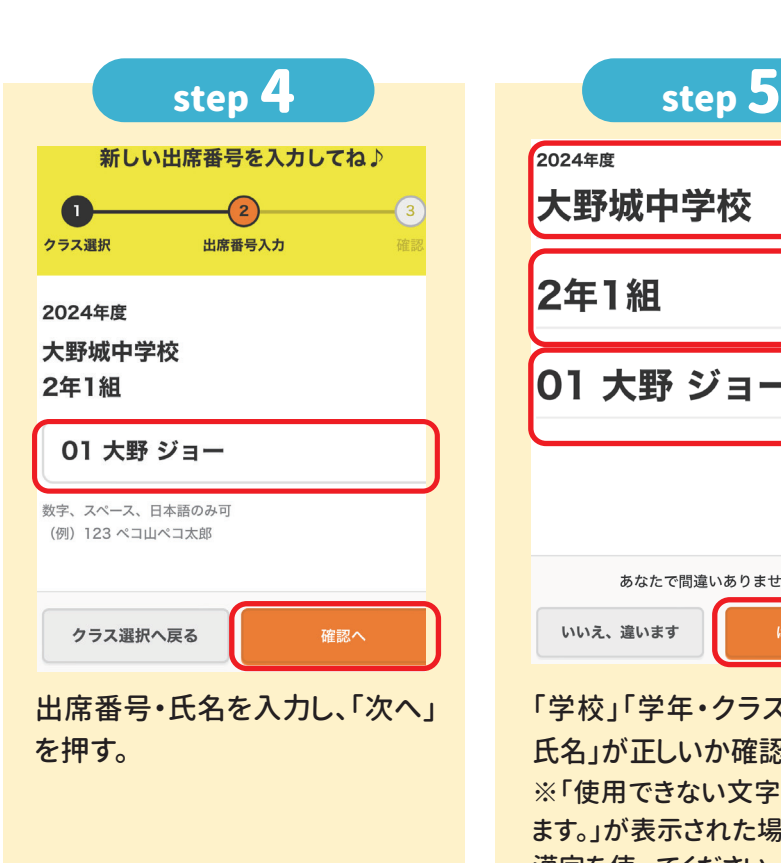

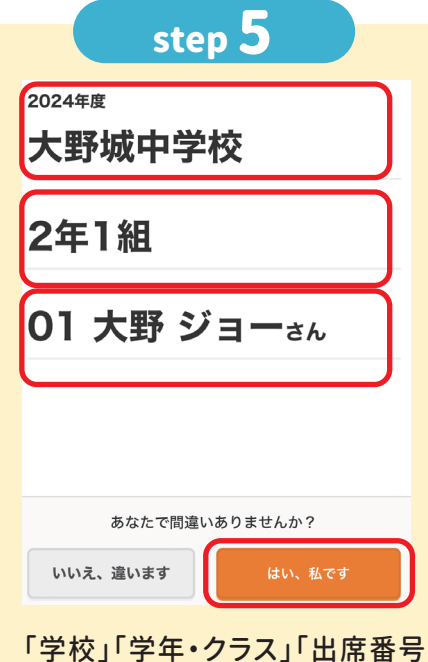

氏名」が正しいか確認する。 ※「使用できない文字が含まれてい ます。」が表示された場合は、常用 漢字を使ってください。

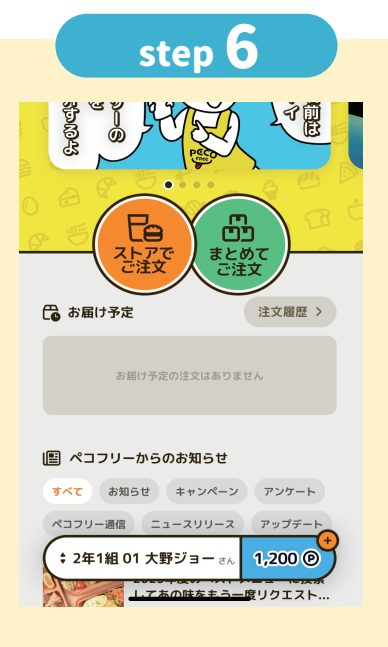

「新年度のクラスを設定してくだ さい」のメッセージが消えたら、 学年引き継ぎが完了。

## ポイントチャージをする 注文の前にポイントチャージをします。

# 1ポイント=1円で、1食=250ポイント必要です。

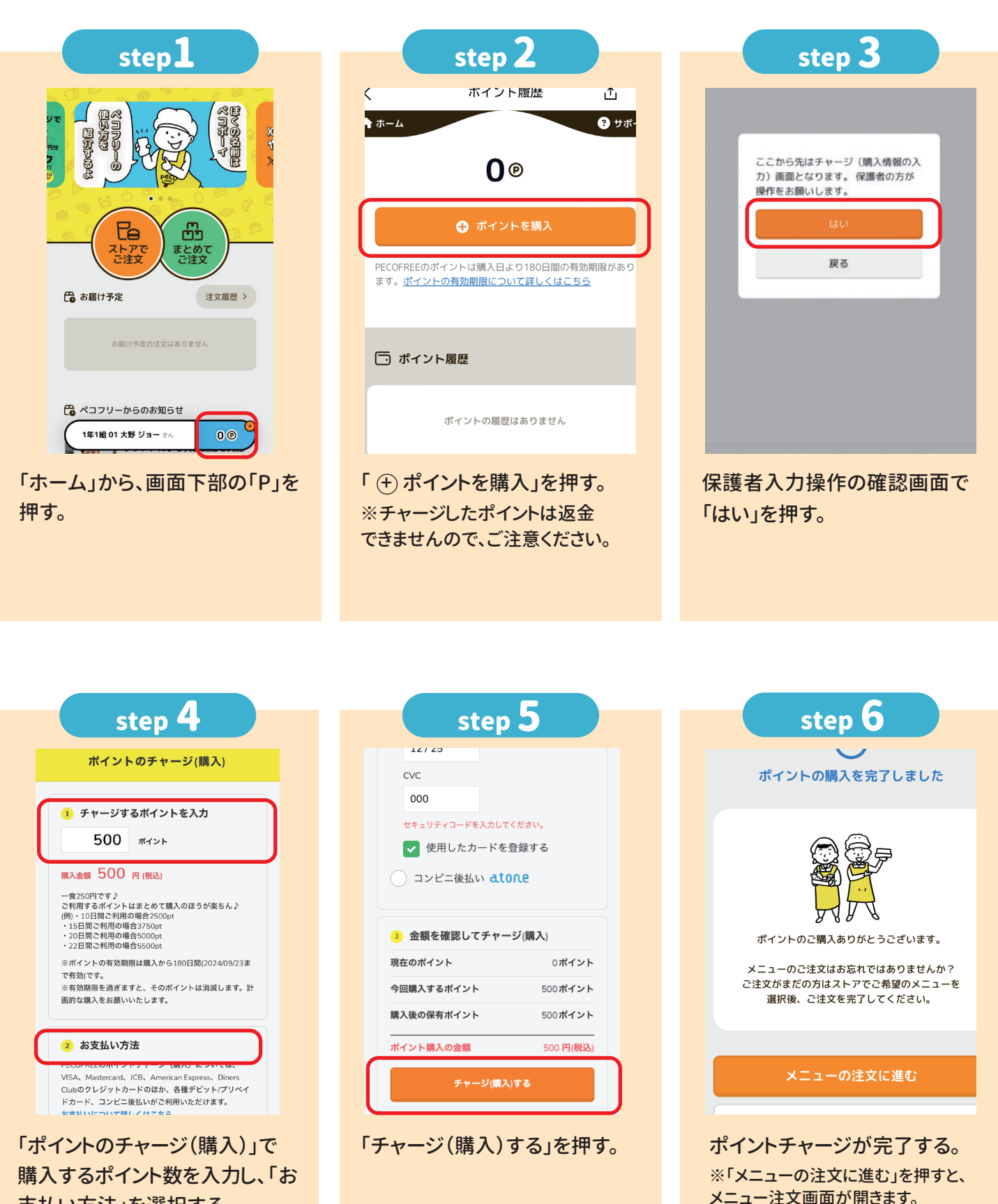

支払方法

支払い方法」を選択する。

**1食=250ポイント**

●「クレジットカード」:クレジットカード情報が必要です。 ●「atone」:会員登録が必要です。(最終ページをご確認ください) ※コンビニ払い・口座振替等ができます。(別途手数料がかかる場合があります。)

## 1日分を注文する 当日8:30まで注文することができます。

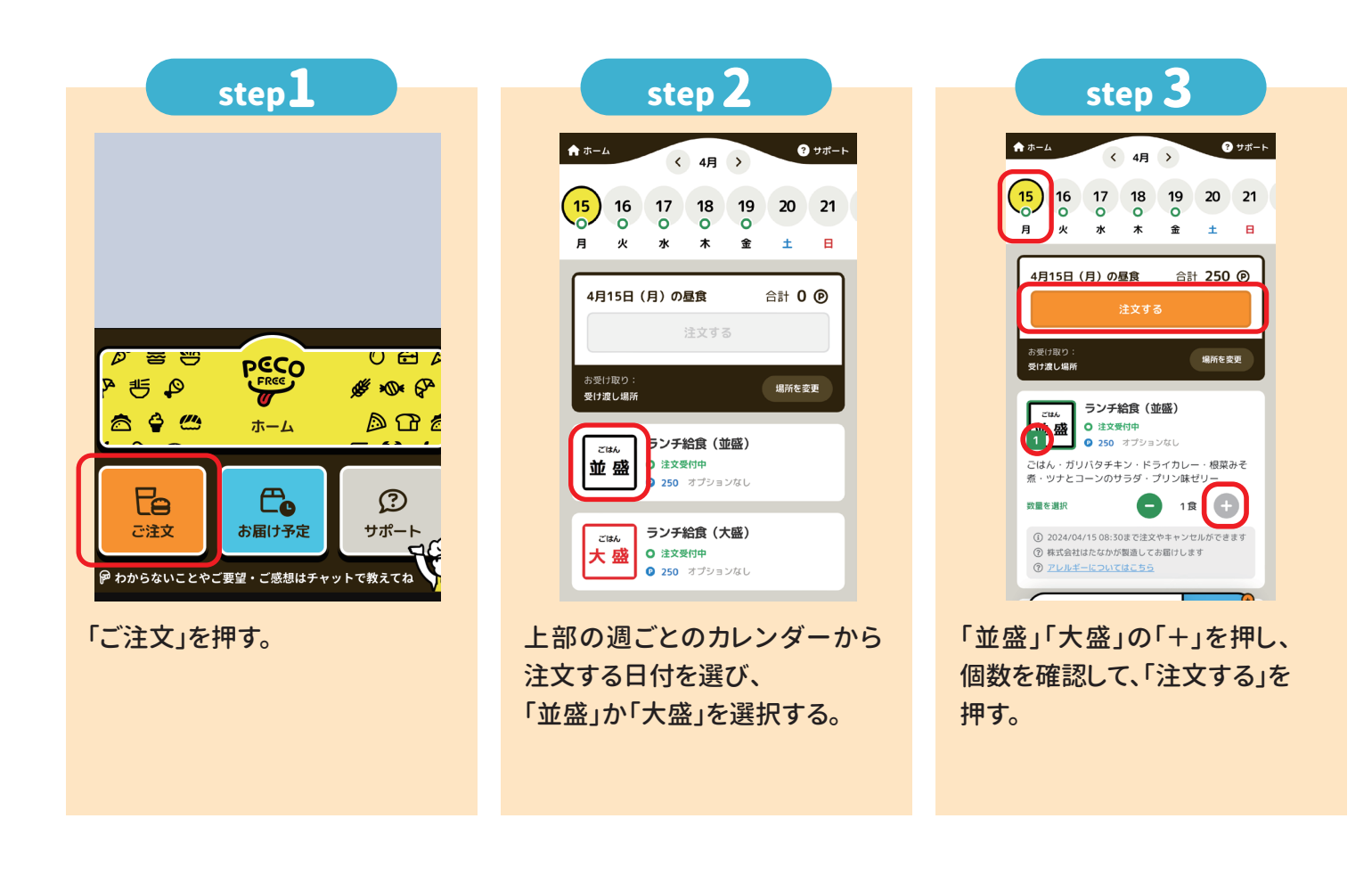

step 4

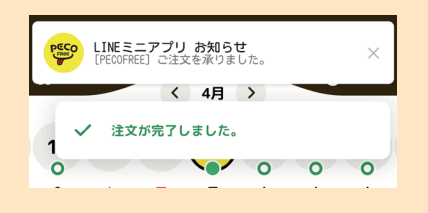

注文が完了。

「LINEミニアプリ お知らせ」の 通知を確認する。

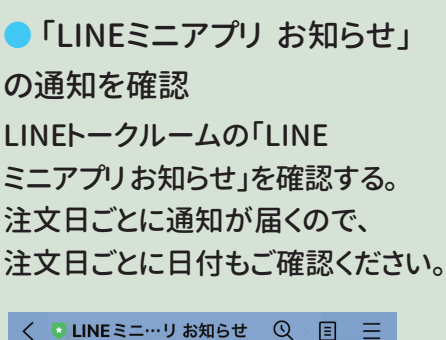

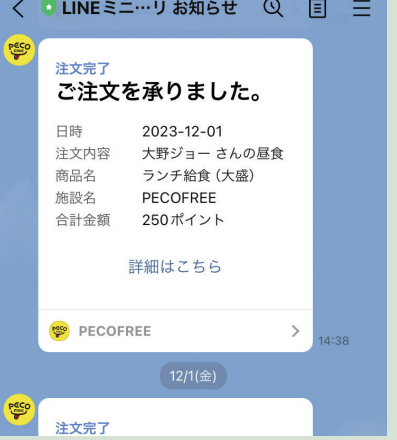

● アプリで確認

**注文(キャンセル)の確認**

「ランチのご注文はこちら」を押し、 カレンダー画面の○を確認する。 ●の場合は、注文をしている、 ○の場合は、まだ注文は できていません。

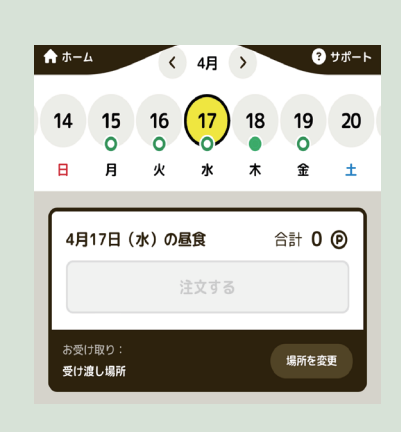

# 1週間・1か月分を注文する(まとめて注文)

### 購入期限まで注文することができます。

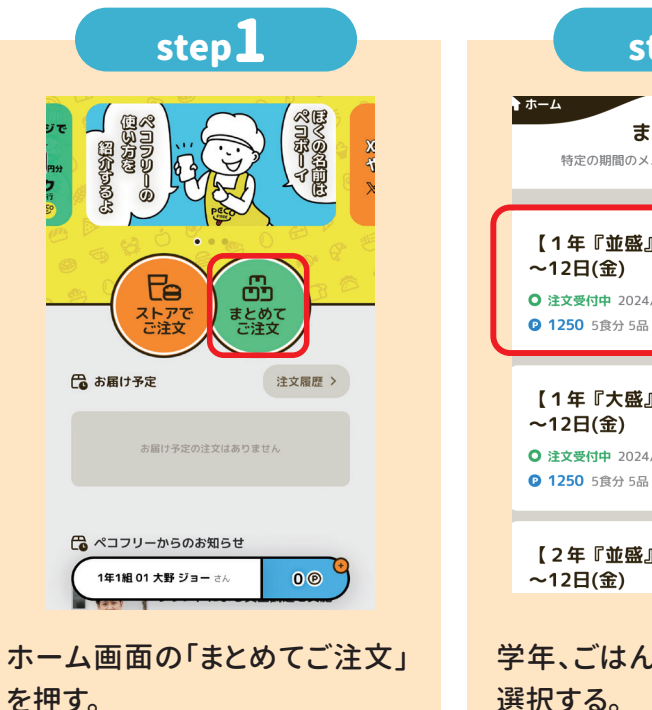

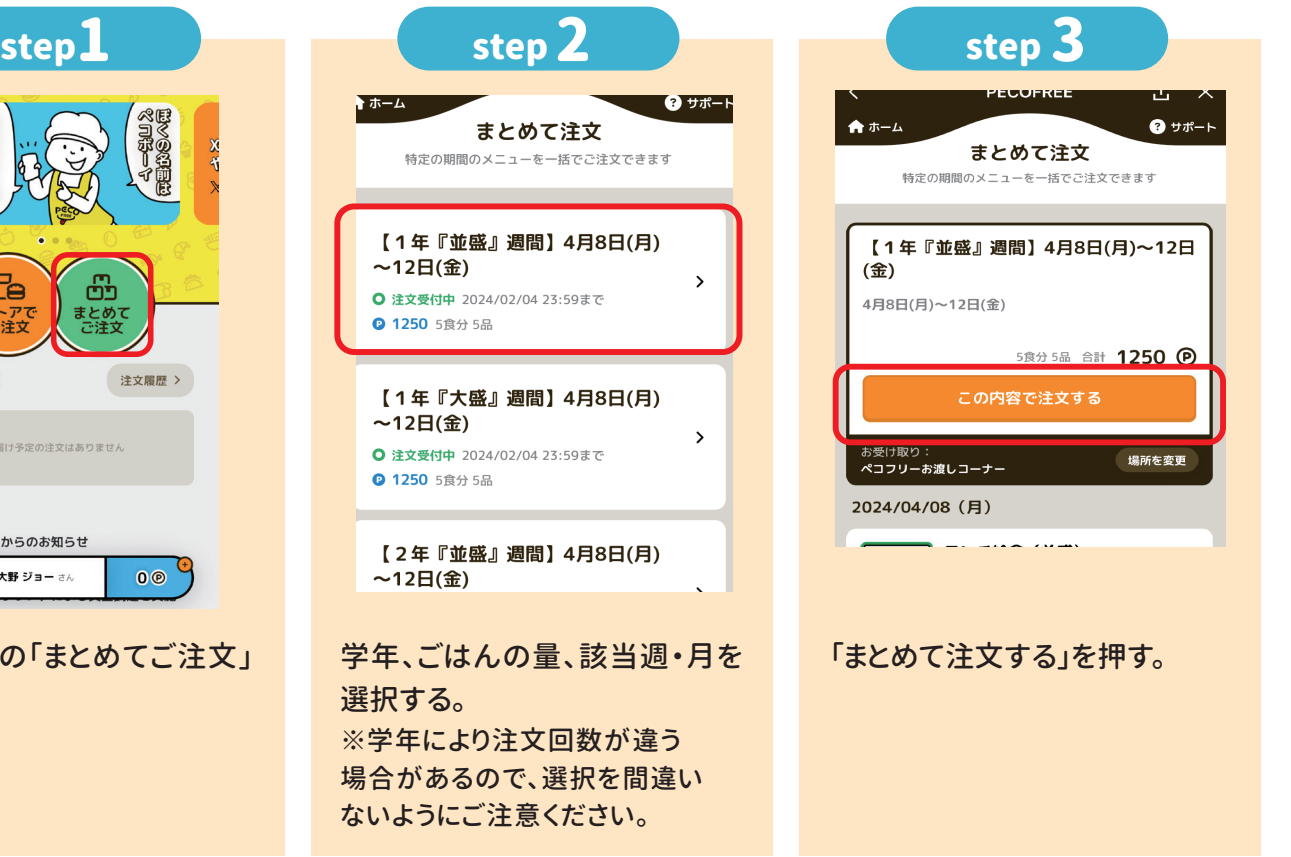

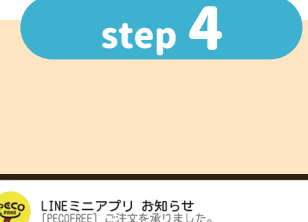

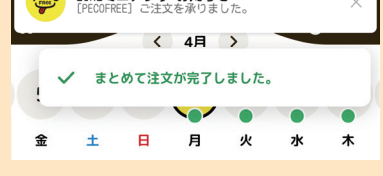

注文が完了。

「LINEミニアプリ お知らせ」の通 知を確認する。

## step 4 **オンライン まためて注文の注意点**

・ポイント不足時は、ポイントをチャージして、「メニューの注文に 進む」を押して注文してください。

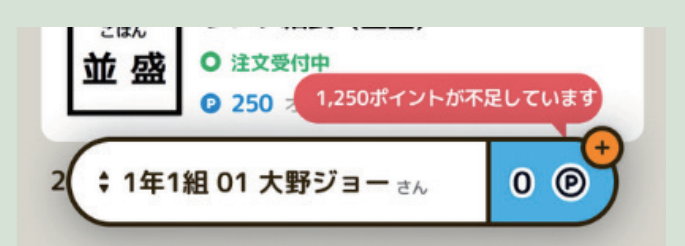

・まとめて注文をしたあと、キャンセルをするときは、1食(1日)ごとに キャンセルが必要です。

(まとめてのキャンセルはできません。)

・「月間券」を注文した人や、就学援助の認定を受けた人で「月間利 用」の申し込みをしている人は、注文不要です。

 当日8:30までキャンセルすることができます。 キャンセルをする まとめてのキャンセルはできません。

 $\bullet$  サポー

 $\rightarrow$ 

 $\rightarrow$ 

キャンセル済み

0件の注文

フィッシュ

① 2024/04/09 08:30まで注文ができます

**② アレルギーについてはこちら** 

① 2024/04/09 08:30までキャンセルができます ? 株式会社はたなかが製造してお届けします

この商品をキャンセル

他のメニューを追加で注文

LINEミニアプリ お知らせ<br>[PECOFREE] キャンセルを承りました。

〈 4月 〉 ✔ 対象の商品をキャンセルしました。

 $\sim$  0 0

250 ®

250<sup>®</sup>

ログイン中のアカウント

大野城中学校 (2024年度)<br>1年1組 01 大野 ジョー さん

● 1年1組01大野ジョー 黒作中 ●

 $\begin{matrix} \mathcal{O} & \mathbb{I}^{\phi} \\ \mathbb{I}^{\phi} & \mathbb{I}^{\phi} \mathbb{I}^{\phi} \mathbb{I}^{\phi} \end{matrix}$ 

 $\mathbf{v}$ 

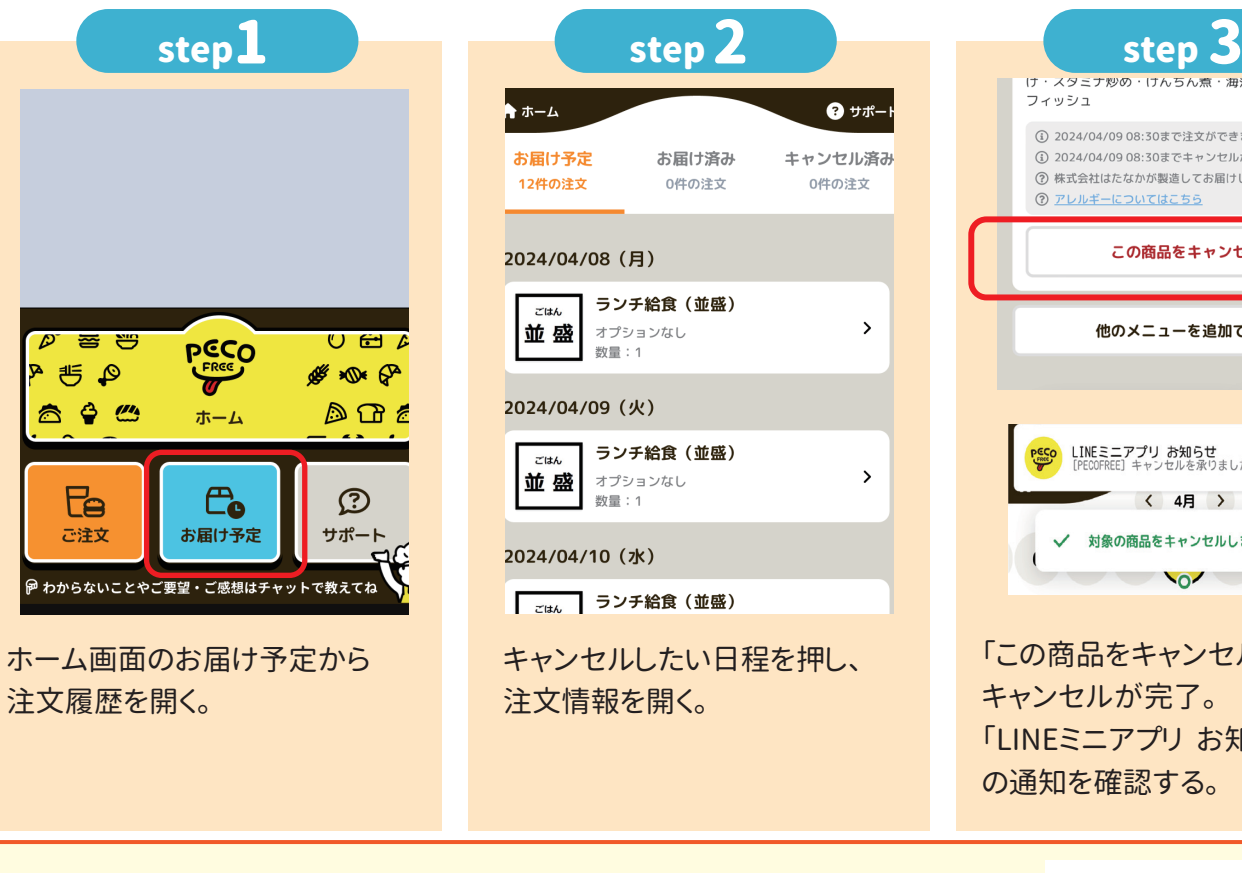

購入したポイントの有効期限 ポイントの有効期限は購入した日から180日です。 180日を過ぎると自動的に保有ポイントが失効します。

きょうだいがいる場合、カレンダー画面下部にある生徒の名前

(ニックネーム)を選択し、アカウントを切り替えます。

「○○さんのポイントを利用中」と表示されます。

きょうだい分を注文する アカウントの切り替えで、きょうだい分を注文することが

「この商品をキャンセル」を押す。

「LINEミニアプリ お知らせ」

 $Q$   $|R+>1$ 

キャンセルが完了。

の通知を確認する。

1ヶ月以上先まで<br>有効なポイント

2024/09/22まで

## **複数アカウント連携**

複数アカウント連携(きょうだいアカウント)は、保護者が生徒のアカウントを複数利用 できるようにした機能です。最大5アカウントを連携して使用することができ、ログアウト・ 再ログインなしにアカウントの切り替えや注文ができます。 ※それぞれのアカウントにニックネームがつけられます。

## **アカウントの切り替え**

**お財布切り替え**

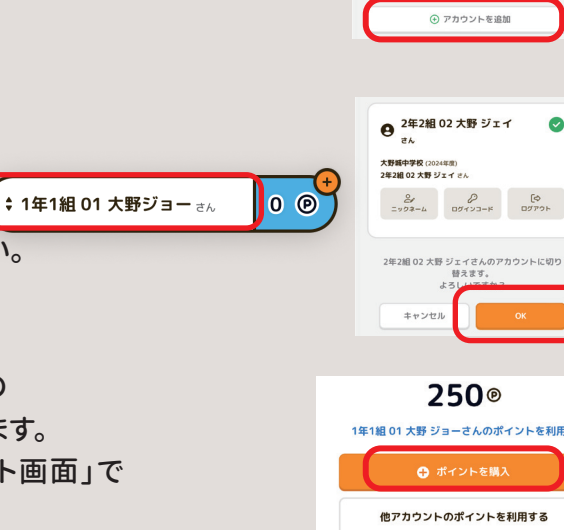

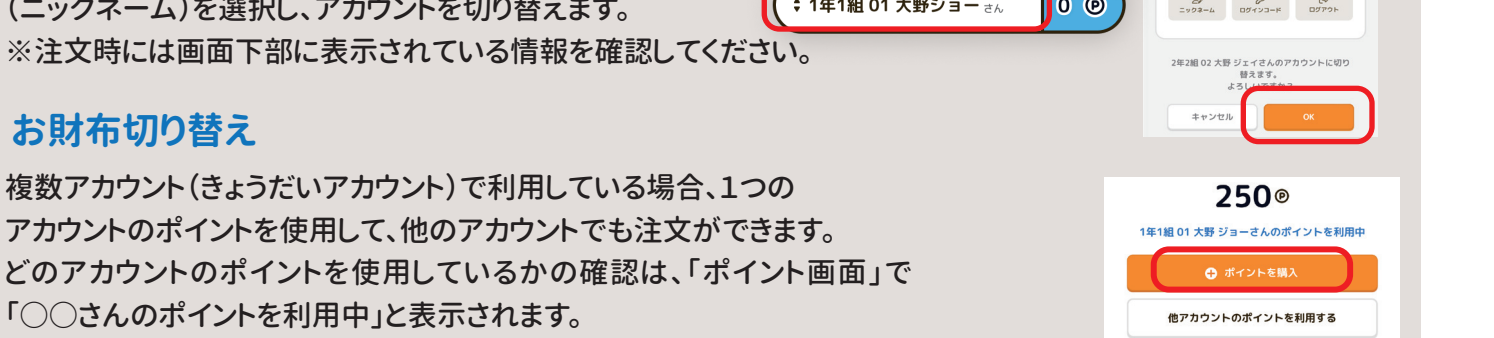

**発行元:株式会社PECOFREE お問い合わせはこちら**

# atone EDUT

「atone(アトネ)」はスマホのみで簡単に後払いができる決済サービスです。

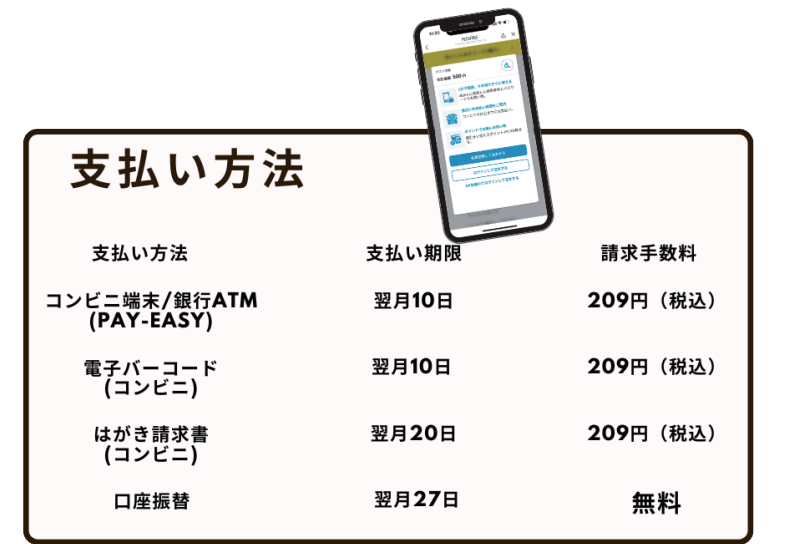

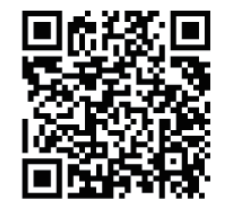

詳しくはこちらから

## 登録方法

 $\mathbf{r}$ 

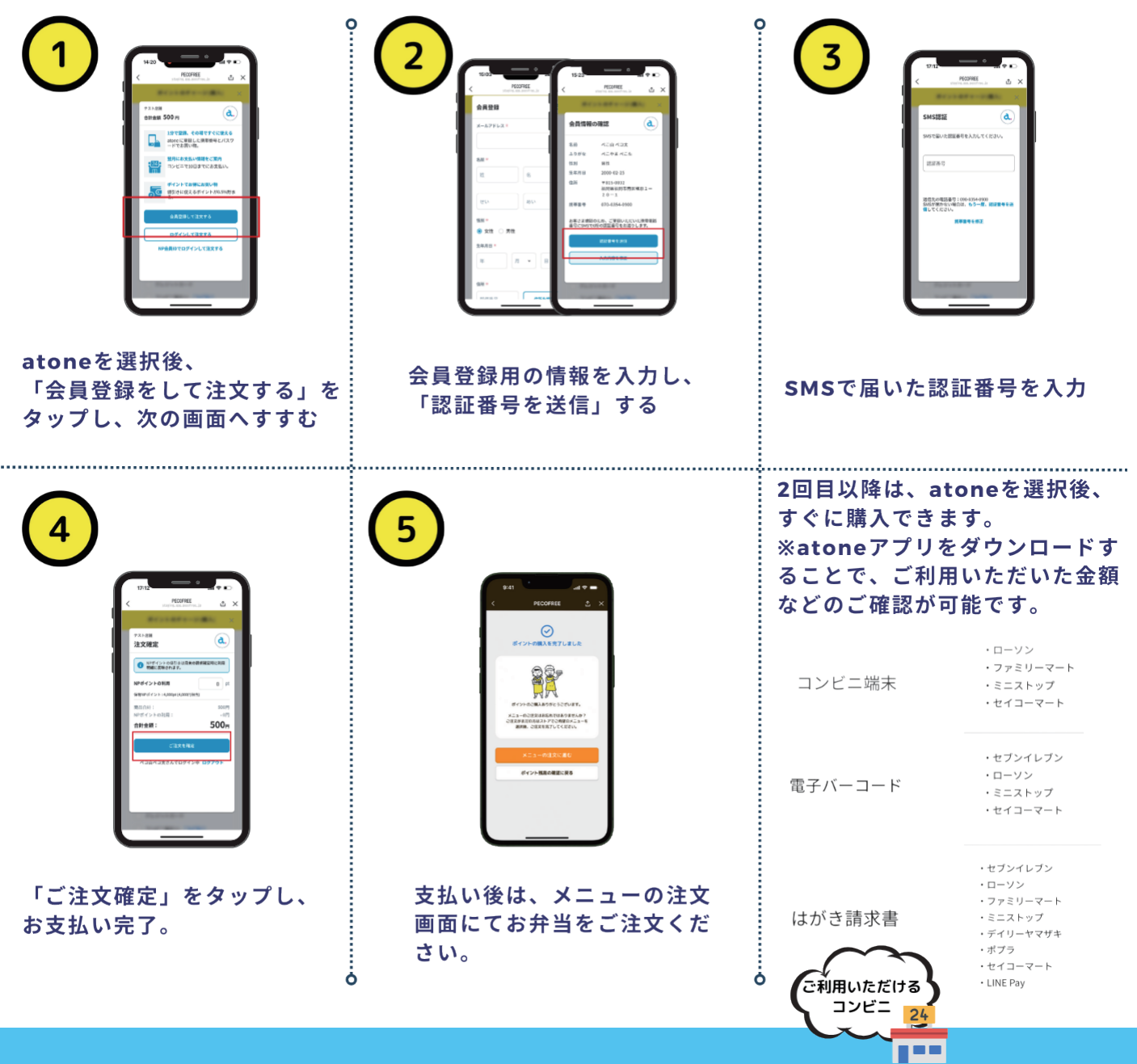